## **APP INSTRUCTIONS** Setting Up Reminders

## **RyLocal**

**1**

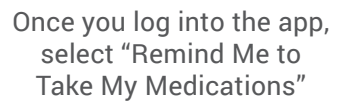

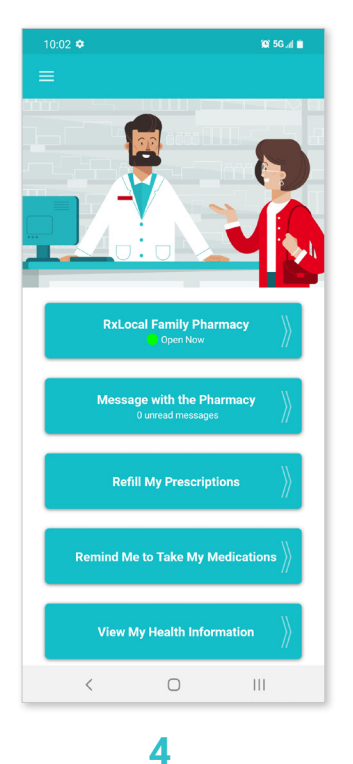

**DD** 

 $\blacktriangleright$ 

Select the medication you wish to create a reminder for and touch "Continue"

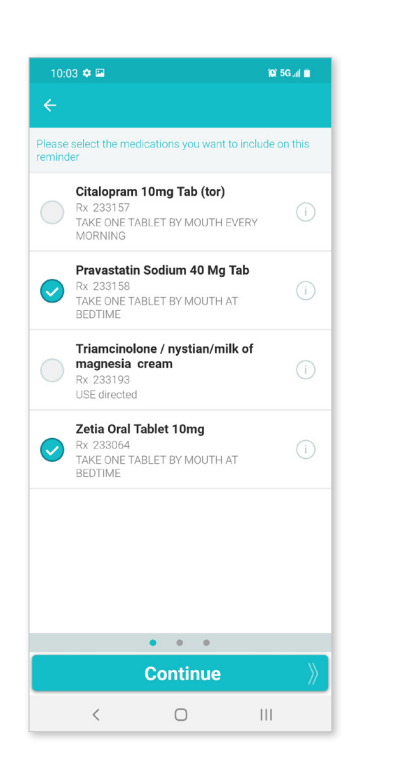

**2**

Select the person for whom you're creating a reminder

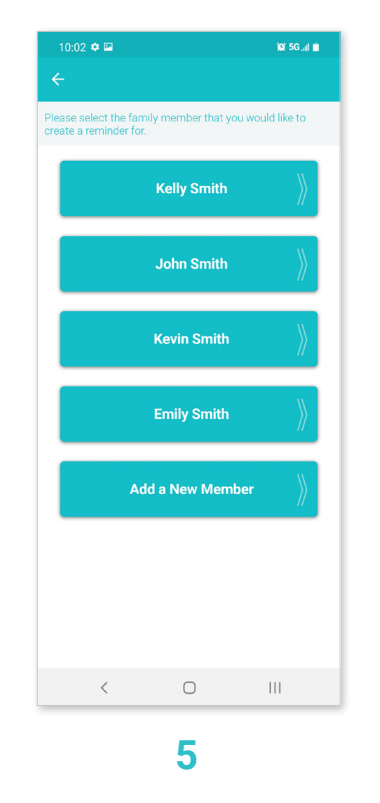

Use the tabs at the top to select the frequency of your reminder and touch "Continue"

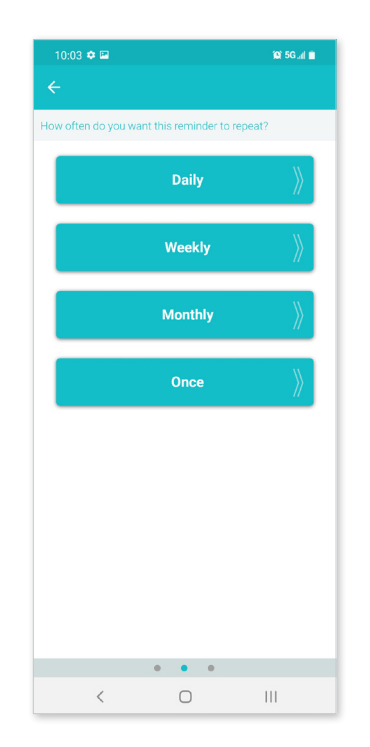

## **3**

Select "Create New Reminder"

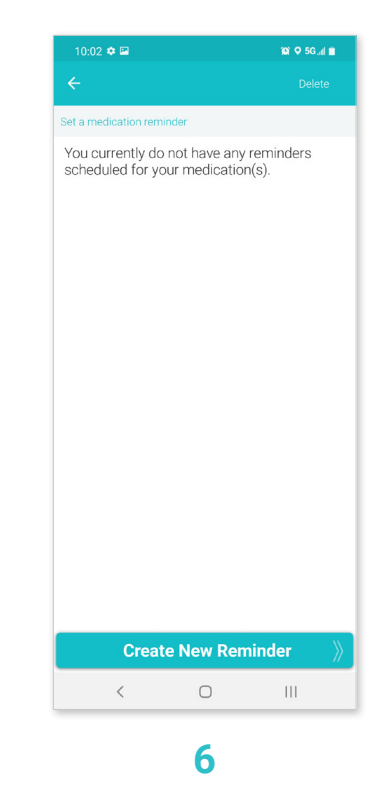

۰O

m D

Set up the reminder time and touch "Save Reminder"

**TIP :** Set up additional times if needed

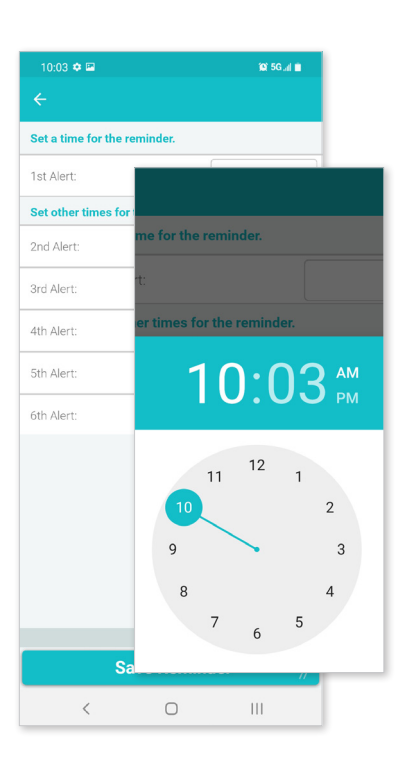